# **CInceHub** support

# Resource pool statistics: Bookings removed

Last Modified on Oct 12, 2022

[Resource](http://help.oncehub.com/help/introduction-to-resource-pools) pools allow you to dynamically distribute bookings among a group of Team members in the same department, location, or with any other shared characteristic.

**Bookings removed** is a metric provided for each [Booking](http://help.oncehub.com/help/introduction-to-booking-pages) page you've included in a [Resource](http://help.oncehub.com/help/video-introduction-to-resource-pools) pool. **Bookings removed** is the number of bookings that were taken away from a specific Booking page to date, within the existing [Reporting](http://help.oncehub.com/help/resource-pool-reporting-cycle) cycle.

In this article, you'll learn about viewing and understanding the Bookings removed metric.

In this article:

- [Requirements](http://help.oncehub.com/#requirements)
- Viewing the [Bookings](http://help.oncehub.com/#viewing-the-bookings-removed-metric) removed metric
- [Understanding](http://help.oncehub.com/#understanding-the-bookings-removed-metric) the Bookings removed metric

### Requirements

To view the **Bookings removed** metric, you must be a OnceHub [Administrator](http://help.oncehub.com/help/user-type-member-vs-admin).

### Viewing the Bookings removed metric

- 1. Go to **Booking pages** in the bar on the left.
- 2. Select **Resource pools** on the left (Figure 1).

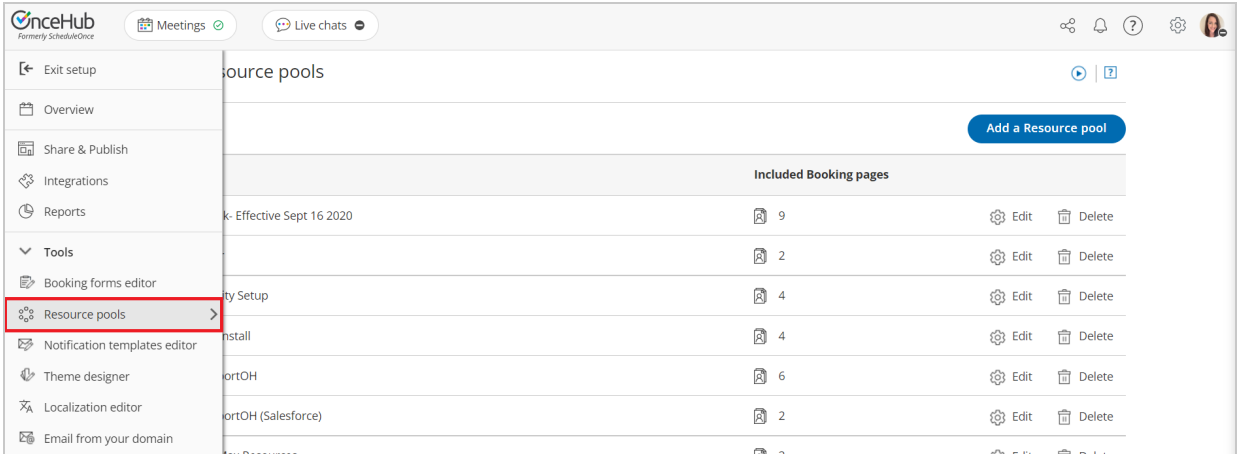

#### Figure 1: Resource pools

- 3. Select the specific Resource pool you would like to view **Bookings removed** for.
- 4. Go to the **Resources** section of the Resource pool (Figure 2).

# inceHub support

#### ← Resource pool: Product Team

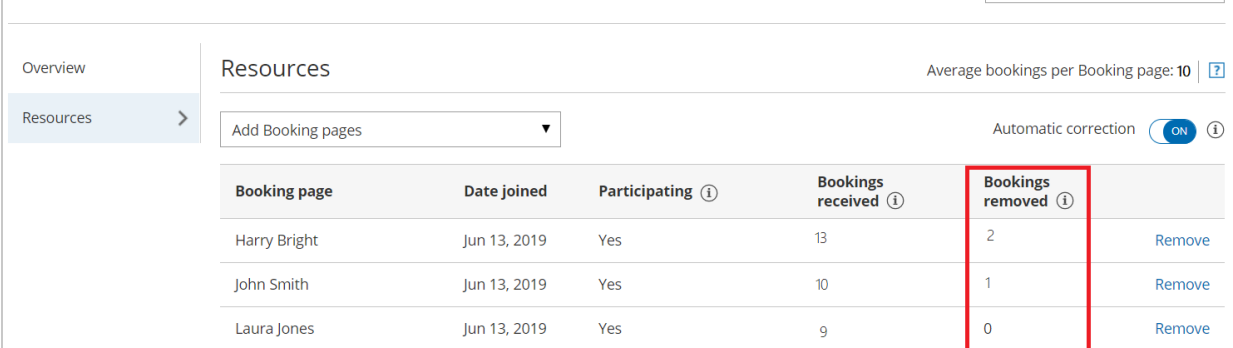

Resource pool: Product Team

¥

Figure 2: Bookings removed in the Resource pool's Resources section

## Understanding the Bookings removed metric

If the specific [Resource](http://help.oncehub.com/help/adding-resource-pools-to-master-pages) pool is included in multiple Master pages, the **Bookings removed** metric shown for each Booking page is the total number of bookings taken away from that Booking page across all Master pages.

Bookings can be removed from a Booking page due to cancellations, rescheduling, reassignments, or no-shows.

- **Bookings removed due to cancellations:** This happens when a Customer cancels a booking that was originally scheduled on the Master page that included the specific Resource pool, or when a User cancels a booking or requests the booking to be rescheduled.
- **Bookings removed due to rescheduling:** This happens when a Customer reschedules a booking and the booking is assigned to a different Booking page from the original Booking page that was assigned. In this case, the **Bookings removed** counter will go up by one for the original Booking page that the Customer scheduled with. The [Bookings](http://help.oncehub.com/help/scheduleonce-resource-pool-statistics-bookings-received) received counter will go up by one for the new Booking page that the Customer rescheduled with.
- **Bookings removed due to reassignment:** This happens when a User reassigns a booking from one Booking page to another. In this case, the **Bookings removed** counter will go up by one for the original Booking page that the booking was reassigned from. The **Bookings received** counter will go up by one for the new Booking page that the User reassigned the booking to.
- **Bookings removed due to no-shows:** This happens when a User marks a booking as a no-show. The booking marked as no-show needs to have been originally scheduled on the Master page that included the specific Resource pool.